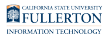

# **Accessing your Titan Direct Access Student Course Materials (from My Courses) in the Portal**

This guide shows students how to access their Titan Direct Access course material(s) from their CSUF Portal after they have created their Titan Direct Access account/bookshelf.

*INFO*: Not all course material will be listed in Titan Direct Access Program.

 *ALERT: Please follow [these instructions on creating a new Titan Direct Access](https://csuf.screenstepslive.com/m/53192/l/685190-creating-a-new-titan-direct-access-student-account-bookshelf) [account/bookshelf](https://csuf.screenstepslive.com/m/53192/l/685190-creating-a-new-titan-direct-access-student-account-bookshelf) before following the instructions below if you have not created a Titan Direct Access account.* 

## **1. Log into your CSUF Student Portal.**

Follow the instructions at [Logging into the Campus Portal](https://csuf.screenstepslive.com/m/67012/l/707578-logging-into-the-campus-portal) if you need assistance logging into the campus portal.

**2. Under My Courses, click the Titan Direct Access button.** 

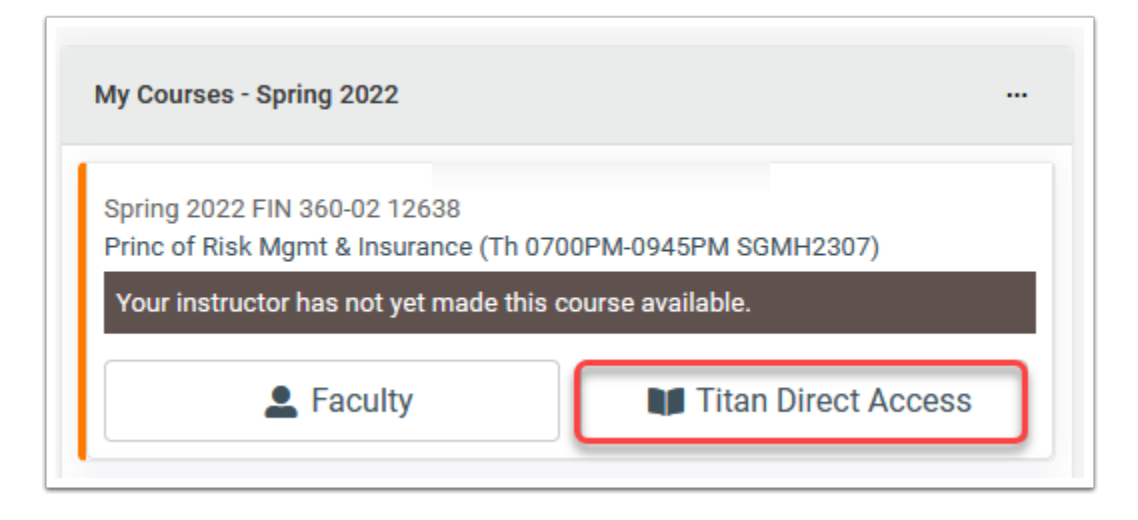

In your My Courses window click the **Titan Direct Access** button to open your eMaterial in your VitalSource Dashboard.

#### **3. You will be redirected to the VitalSource Dashboard where you will be able to opt-out or read.**

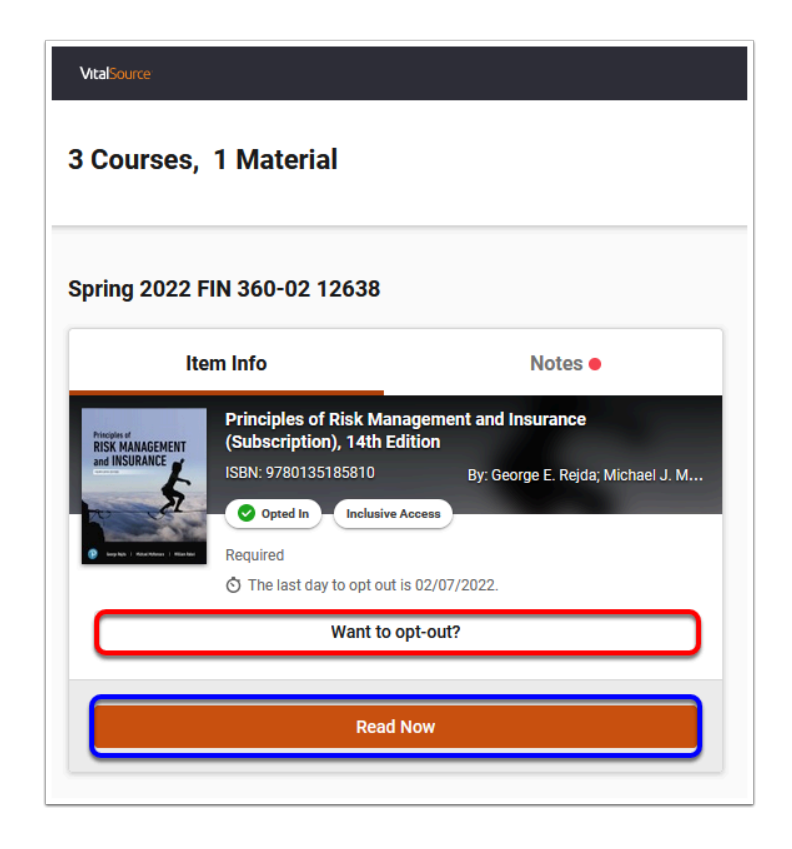

Accessing your Titan Direct Access Student Course Materials (from My Courses) in the Portal // **Page 2** Downloaded: 08-16-2023 // Disclaimer: This document is only valid as of the day/time when it is downloaded. Please view the original web document for the current version.

 All students are automatically opted-in to the Titan Direct Access program. Please refer to email communication for the last day to opt-out.

A After the free trial period, if you have not opted-out, you will receive a bill for the material from Titan Shops. Instructions on how to pay will be shared via email.

#### **4. Select Read Now and your Titan Direct Access Course Materials will open in your Bookshelf account.**

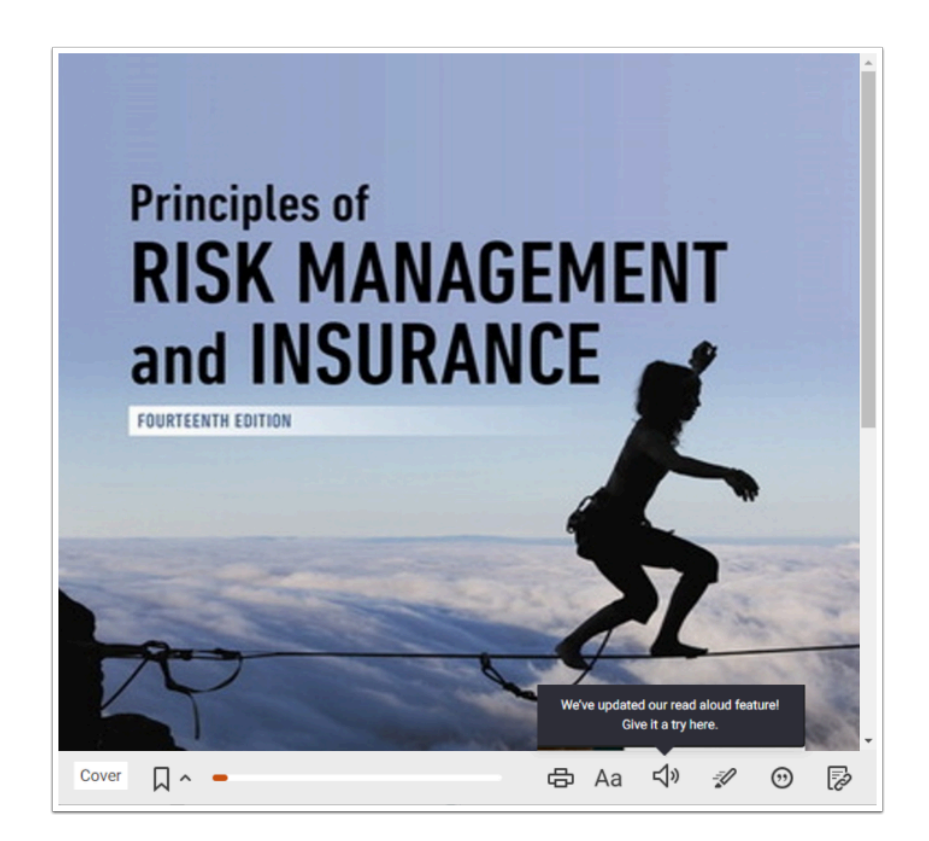

Once Titan Direct Access Course Materials is open in your Bookshelf, you will have access to all of your eMaterial on your CSUF Bookshelf.

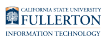

### **Need More Help?**

**Titan Shops:** Contact Titan Shops to order/purchase Titan Direct Access course material.

- Email [coursematerials@fullerton.edu](mailto:coursematerials@fullerton.edu) or call (657)278-4998.
- [Titan Shops Digital Course Materials FAQ page](http://www.titanshops.com/faq)

**Student IT HelpDesk**: Contact the Student IT HelpDesk for all other technical issues with your Portal or Canvas account.

- Email: [StudentITHelpDesk@fullerton.edu](mailto:StudentITHelpdesk@fullerton.edu) or call (657)278-8888.
- [Titan Direct Access Program](http://www.fullerton.edu/it/students/titandirectaccess/)

**VitalSource:** View the VitalSource support website for Bookshelf mobile apps, FAQ, etc.

- [VitalSource Support website](https://support.vitalsource.com/hc/en-us/requests/new)
- [Access Your VitalSource Account/Bookshelf](https://myaccount.vitalsource.com/)